Министерство науки и высшего образования Российской Федерации Федеральное государственное бюджетное образовательное учреждение высшего образования «Комсомольский-на-Амуре государственный университет»

# **ОЦЕНОЧНЫЕ МАТЕРИАЛЫ**

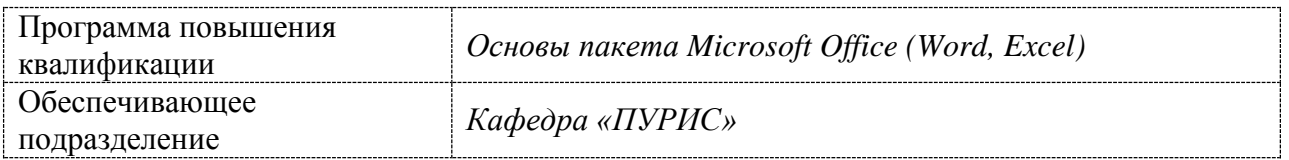

Комсомольск-на-Амуре 2023

# 1 Планируемые результаты обучения

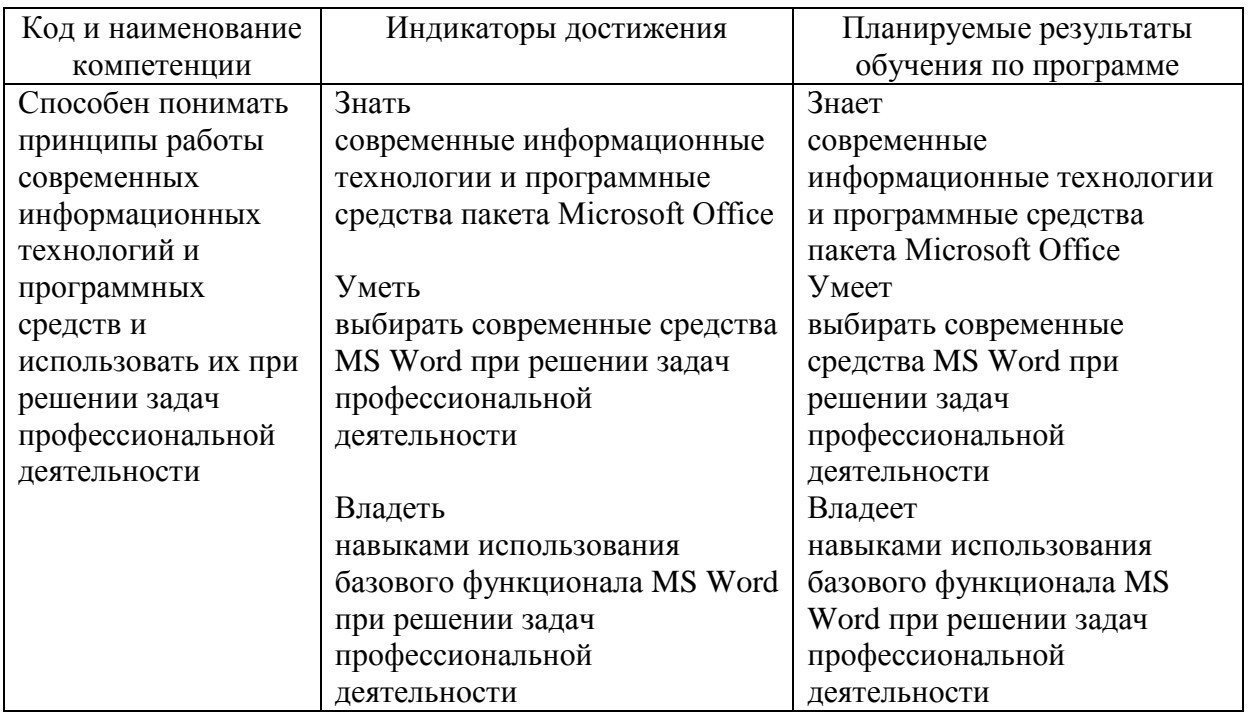

# 2 Оценочные средства

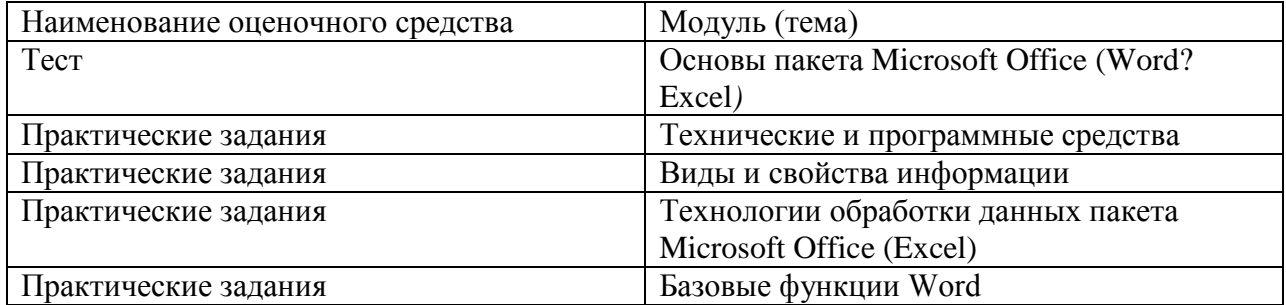

# 3. Примеры оценочных материалов по модулям

Задания для текущего контроля успеваемости

# Пример тестового задания

#### 1) Информация, представленная  $\mathbf{B}$ виде, пригодном для переработки автоматизированными или автоматическими средствами, определяется понятием

- $\ddotsc$
- а) агенты;
- б) тезаурус;
- в) данные;
- г) сигналы.

# 2) Информацией называется:

- а) зарегистрированные сигналы;
- б) мера устранения неопределенности в отношении исхода некоторого события;
- в) знаки, зафиксированные в определенной форме;

г) цифровые данные определенного формата, предназначенные для передачи

### **3) Информация достоверна, если она ...**

а) отражает истинное положение дел;

- б) используется в современной системе обработки информации;
- в) достаточна для принятия решений;
- г) полезна.

# **4) Выберите вариант, в котором объемы памяти расположены в порядке возрастания:**

- а) 10 бит, 20 бит, 2 байта, 1 Кбайт, 1010 байт;
- б) 10 бит, 2 байта, 20 бит, 1 Кбайт, 1010 байт;
- в) 10 бит, 2 байта, 20 бит, 1010 байт, 1 Кбайт;
- г) 10 бит, 20 бит, 2 байта, 1010 байт, 1 Кбайт

#### **5) Для хранения в оперативной памяти символы преобразуются в:**

а) графические образы;

б) числовые коды в шестнадцатеричной форме;

в) числовые коды в десятичной системе счисления; г) числовые коды в двоичной системе счисления;

# **6) Системой кодирования символов, основанной на использовании 16-разрядного кодирования символов является:**

а) ISO; б) ASCII; в) UNICODE; г) Windows Vista.

# **7) Чему равен 1 байт?**

а)10 бит б)10 Кбайт в)8 бит г )1 бод.

#### **8) При выключении компьютера вся информация стирается...**

- а) на гибком диске
- б) на CD-ROM диске
- в) на жестком диске
- г) в оперативной памяти.
- **9) Растровый графический файл содержит черно-белое изображение с 16-тью градациями серого цвета размером 10 \*10 точек. Каков информационный объем этого файла?**
	- а)100 бит б)400 байт в)400 бит г)100 байт.

# **10) Звуковая плата с возможностью 16 битного двоичного кодирования позволяет воспроизводить звук с…**

- 1) 8 уровнями интенсивности
- 2) 16 уровнями интенсивности
- 3) 256 уровнями интенсивности
- 4) 65536 уровнями интенсивности

# 11) HTML (Hyper Text Markup Language) является...

а) сервером Интернет

б) языком разметки гипертекста

в) языком программирования

г) средством просмотра Web-страниц

### 12) Под информационной безопасностью понимают:

а) информационная защита пользователя;

б) право на получение информации и ее защита от несанкционированного доступа;

в) правовое регулирование в области использования информационных технологий;

г) безопасность человека.

### 13) Информационное общество - это когда ....

а) основное население занято на производстве продуктов и услуг; б) основное население занято только в сфере услуг;

в) основное население занято в сфере сельхоздеятельности; г) общество с ограниченной ответственностью.

# 14) Информационное война - это ....

а) ведение действий, связанных с хищением информации;

б) сбор информации разведывательного характера, хищение информации, искажение и уничтожение данных;

в) выведение из строя информационных сетей;

г) взрыв компьютера.

# 15) Какая единица измерения используются для скорости передачи информации по информационно-телекоммуникационным сетям?

а) Байт / сек;

- б) Бит / сек:
- в) Кбит / нс.
- г) 1Кбайт/сек

# 16) Что такое информационная культура общества? Укажите неправильный вари-ант ответа.

а) новые средства ВТ и программирования;

б) новые типы общения:

в) свободный доступ к информации для всех членов общества;

г) культура одного человека.

# Практические задания

# Практическая работа 1 «Абзацы»

Проведите предварительную настройку редактора в соответствии с заданными пара-метрами.

Задайте стандартные настройки параметров страницы.

Проведите форматирование абзаца в соответствии с заданными параметрами.

Наберите заланный текст, используя табуляторы. Установите позиции табуляции. Переместите позиции табуляции. Скопируйте позиции табуляции. Удалите позиции табуляции.

Создайте титульный лист отчёта по лабораторной работе в соответствии с требованиями руководящего нормативного документа ФГБОУ ВО «КнАГТУ» 013-2016 «Текстовые студенческие работы. Правила оформления».

#### **Практическая работа 2 «Колонтитулы, списки и разделы»**

Оформите верхний колонтитул, содержащий дату создания документа, номер группы и фамилию студента.

Отредактируйте колонтитул, вписав перед номером группы слово «Группа».

Создайте текст, содержащего перечень из семи - восьми блюд по своему выбору.

Оформите текст как маркированный список, нумерованный список.

В заданном тексте пронумеруйте заголовки разделов и подразделов. Оформите заголовки разделов как заголовки первого уровня, заголовки подразделов – как заголовки второго уровня.

Приведите форматирование заголовков в соответствие с РД «Текстовые студенческие работы. Правила оформления».

Сформируйте содержание, используя созданные заголовки разделов и подразделов

#### **Практическая работа 3 «Таблицы»**

Создайте таблицу из трех строк по четыре столбца в каждой. Проведите форматирование текста в ячейках таблицы.

Измените размеры строк и столбцов таблицы. Разбейте таблицу на две.

Объедините ячейки, разделите ячейки. Удалите столбцы. Добавьте столбцы. Создайте таблицу по образцу.

Преобразуйте текст в таблицу. Преобразуйте таблицу в текст. Проведите вычисления в таблице по формулам.

Отсортируйте строки таблицы по возрастанию заданного параметра.

#### **Практическая работа 4 «Графические возможности редактора»**

Используя графический примитив, нарисуйте солнце, как показано на рисунке. Увели- чите размер фигуры. Измените размер диска. Примените возможность свободного вращения.

В фигуру Солнце вставьте надпись.

К фигуре Солнце добавить фигуры Облако и Молния. Расположить солнце и молнию позади облака. Сделайте необходимые надписи.

Переместите созданную группу фигур с надписями в пределах листа. Сделайте копию с этой группы фигур.

Нарисуйте схему алгоритма, изображённую на рисунке.

Вставьте рисунок с изображением строки меню и инструментальной панели Word. Измените размер рисунка. Выделите кнопки «Надпись» и «Формула». Создайте выноску с названием кнопки «Фигуры».

Вставьте в текст отчёта о лабораторной работе изображение части страницы. Изображение поместите в тонкую рамку.

Фигуру Солнце с надписью расположите в тексте, вокруг рамки, по контуру, на отдельной строке, перед текстом, за текстом.

### **Практическая работа 5 «Табличный процессор Excel. Основные возможности»** Переименуйте листы рабочей книги.

Заполните диапазон ячеек арифметической прогрессией. Заполните ячейки списками: дни недели, месяцы.

Создайте и отформатируйте по образцу таблицу для расчётов.

Введите формулы для суммирования, деления, умножения. Скопируйте формулы. Про ведите форматирование ячеек.

Постройте столбчатую диаграмму, круговую диаграмму.

# **Практическая работа 6 «Абсолютная и относительная адресация»**

Рассчитайте значение функции для ряда заданных параметров, используя относительные и абсолютные ссылки.

Постройте график функции. Преобразуйте график функции.

Проведите расчёты в электронных таблицах. Проиллюстрируйте полученные результаты графически.

# **Практическая работа 7 «Сортировка, фильтрация, промежуточные итоги»** Для заданного массива данных:

- упорядочьте (отсортируйте) данные по заданному параметру;
- упорядочьте данные одновременно по трем параметрам;
- отберите (отфильтруйте) данные по заданному параметру;
- отберите текстовые данные, начинающиеся с первых пяти букв алфавита;
- отберите текстовые данные, начинающиеся с заданной буквы алфавита;
- проведите группировку данных, подведите промежуточные итоги.